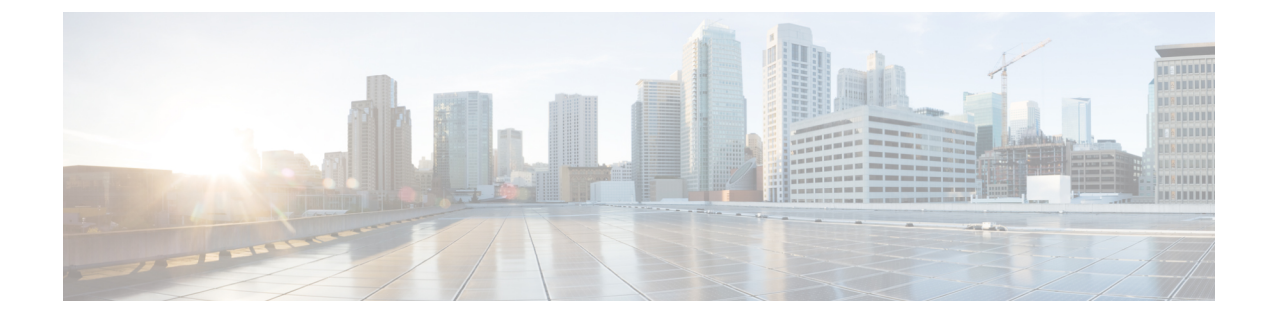

# **CiscoDCNMClassic LAN**展開のアップグレー ド

- 概要 (1 [ページ](#page-0-0))
- [ファブリックの](#page-1-0)移行 (2 ページ)
- アップグレード後の LAN [ファブリックでサポートされるスイッチ](#page-3-0) ロール (4 ページ)
- LAN [ファブリックの](#page-4-0)従来の LAN テンプレート (5 ページ)
- クラシック LAN 展開から LAN ファブリック展開[へのアップグレード](#page-7-0) (8 ページ)
- LAN クラシック ファブリック [テンプレートの](#page-11-0)機能 (12 ページ)

### <span id="page-0-0"></span>概要

Cisco DCNM リリース 11.4(1) 以降では、クラシック LAN の導入はサポートされていません。ク ラシック LAN 展開を DCNM リリース 11.4(1) にアップグレードする場合、使用できるアップグ レード オプションは DCNM リリース 11.4(1) LAN ファブリック展開のみで、DCNM インライン アップグレード プロセス中に自動的に実行されます。

次の表に、 への従来の LAN 展開のアップグレードの概要を示します。

古いリリースからCiscoDCNMリリース11.4(1)へのインラインアップグレードを実行すると、 **LAN\_Classic** および **Fabric\_Group** ファブリック テンプレートを使用した LAN ファブリック モー ドへの自動変換が実行されます。

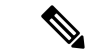

アップグレードを進める前に、Cisco DCNM LAN ファブリックの機能を理解しておくことをお勧 めします。詳細については、 『』 『』を参照してください。 (注)

#### 前提条件

• 「Cisco DCNM LAN Fabric Verified Scalability」セクションを参照して、既存の導入ニーズが 満たされていることを確認します。『*Verified Scalability Guide for Cisco DCNM*』を参照してく ださい。

#### 注意事項と制約事項

• クラシック LAN 展開では、インバンド インターフェイスを使用してスイッチを管理してい る場合、LAN ファブリック展開へのアップグレードはサポートされません。管理(mgmt0) インターフェイスを使用してスイッチを管理するように変更してから、アップグレードする 必要があります。

インバンド インターフェイス管理のサポートは、将来のリリースで使用可能になる予定で す。

- Cisco Nexus 7000 シリーズ スイッチの VDC 自動プロビジョニング (VOAP) は、LAN ファブ リック インストール モードではサポートされません。
- 次の設定は、クラシック LAN から LAN ファブリック展開に移行されません。
	- アーカイブ ジョブの設定。

アップグレード後に、ファブリックの設定からファブリックのバックアップを設定する 必要があります。

- CLI ジョブ。
- POAP DHCP 設定。

アップグレード後に、POAP のファブリック設定を構成する必要があります。

### <span id="page-1-0"></span>ファブリックの移行

クラシック LAN からの DCNM アップグレードでは、クラシック LAN スイッチおよびコンテナ グループに一致するように、LANファブリックにファブリックインスタンスが自動的に作成され ます。ネストされたグループ化が存在する場合、LANファブリックモードへのインラインアップ グレードでは、2 レベルの階層のみが保持されます。すべての中間グループまたは空のグループ が自動的に削除されます。参考として、次の図を参照してください。

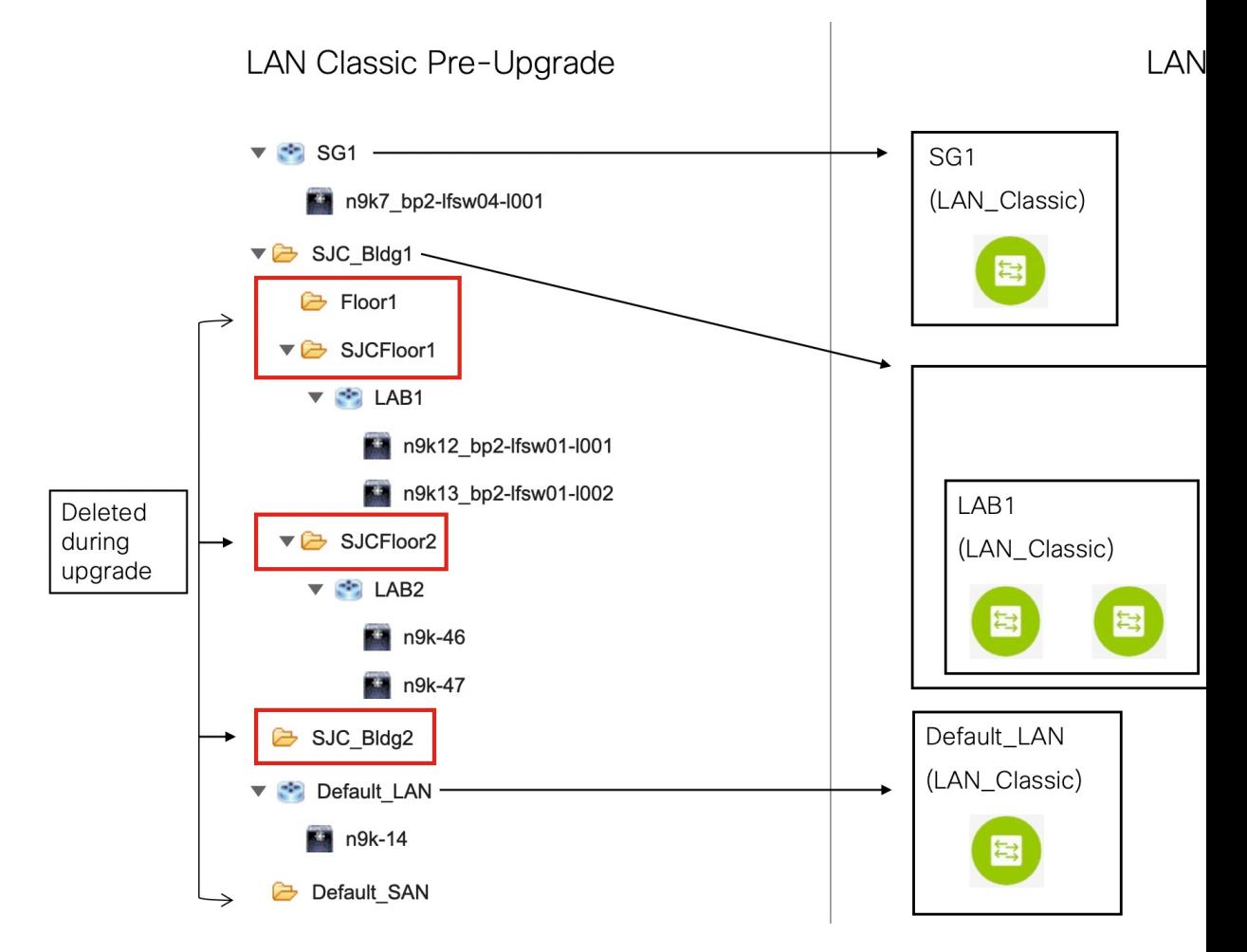

移行動作のサマリは、次のとおりです。

- •スイッチを保持するスイッチグループのみが、LAN Classicファブリックテンプレートを使用 してファブリックインスタンスに移行されます。この例では、**SG1**、**LAB1**、**LAB2**、および **Default\_LAN** が移行されます。
- アップグレード中に維持される階層のレベルは 2 つだけです。中間グループが削除され、最 下位レベルのスイッチ グループが階層の最上位に昇格されます。

この例では、次のようになります。

- **SJC\_Bldg1** は、クラシック LAN で有効なスイッチ グループを持つ最上位のコンテナ グ ループです。したがって、**SJC\_Bldg1** のファブリック インスタンスが LAN ファブリッ クで作成され、**Fabric\_Group** テンプレートが使用されます。
- **LAB1** および **LAB2** のファブリック インスタンスは、LAN ファブリックの **LAN\_Classic** ファブリックテンプレートを使用して作成されます。これらのファブリックインスタン スは、**SJC\_Bldg1** のメンバー ファブリックになります。
- 中間の **SJCFloor1** および **SJCFloor2** コンテナは、LAN ファブリックに引き継がれませ  $h_{\circ}$
- 有効なスイッチグループがないコンテナグループは移行されません。この例では、**Floor1**と **SJC\_Bldg2** は移行されません。
- スイッチ グループは、**LAN\_Classic** ファブリック テンプレートを使用してスタンドアロン ファブリック インスタンスに移行されます。この例では、**Default\_LAN** は **LAN\_Classic** ファ ブリック テンプレートを使用して LAN ファブリックに移行されます。
- 移行後、デバイスは **LAN\_Classic**ファブリック テンプレートに関連付けられたファブリック で移行モードになります。ファブリックはファブリック モニタ モードになります。

次の手順の詳細については、「従来の*LAN*展開から*LAN*ファブリック展開へのアップグレー ド」を参照してください。

# <span id="page-3-0"></span>アップグレード後の**LAN**ファブリックでサポートされる スイッチ ロール

クラシック LAN インストール モードでサポートされているスイッチ ロールの一部は、LAN ファ ブリックでは使用できません。次の表に、従来の LAN のスイッチ ロールと LAN ファブリックの 同等のスイッチ ロールを示します。

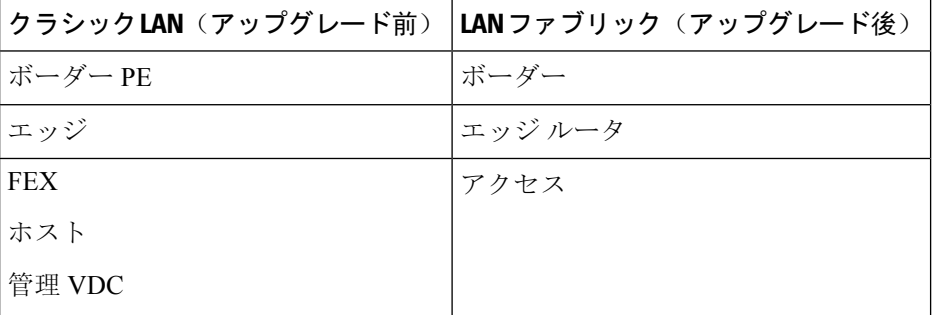

これらのロールは、アップグレード後にLANファブリックの同等のロールに自動的にマッピング されることに注意してください。

次のスイッチの役割は、アップグレード後も LAN ファブリックで同じです。

- スパイン
- リーフ
- ボーダー スパイン
- ボーダー
- ボーダーゲートウェイ
- エッジ ルータ
- コア ルータ

• アクセス

• 集約

### <span id="page-4-0"></span>**LAN** ファブリックの従来の **LAN** テンプレート

**templateType = CLI** のテンプレートは、**templateType = POLICY** に変換されます。これらのテン プレートは、**[**制御(**Control**)**] > [**テンプレート ライブラリ(**Template Library**)**]** に表示されま す。必要に応じて、**[**ポリシーの表示**/**編集(**View / Edit Policies**)**]** ウィンドウから PTI を作成でき ます。

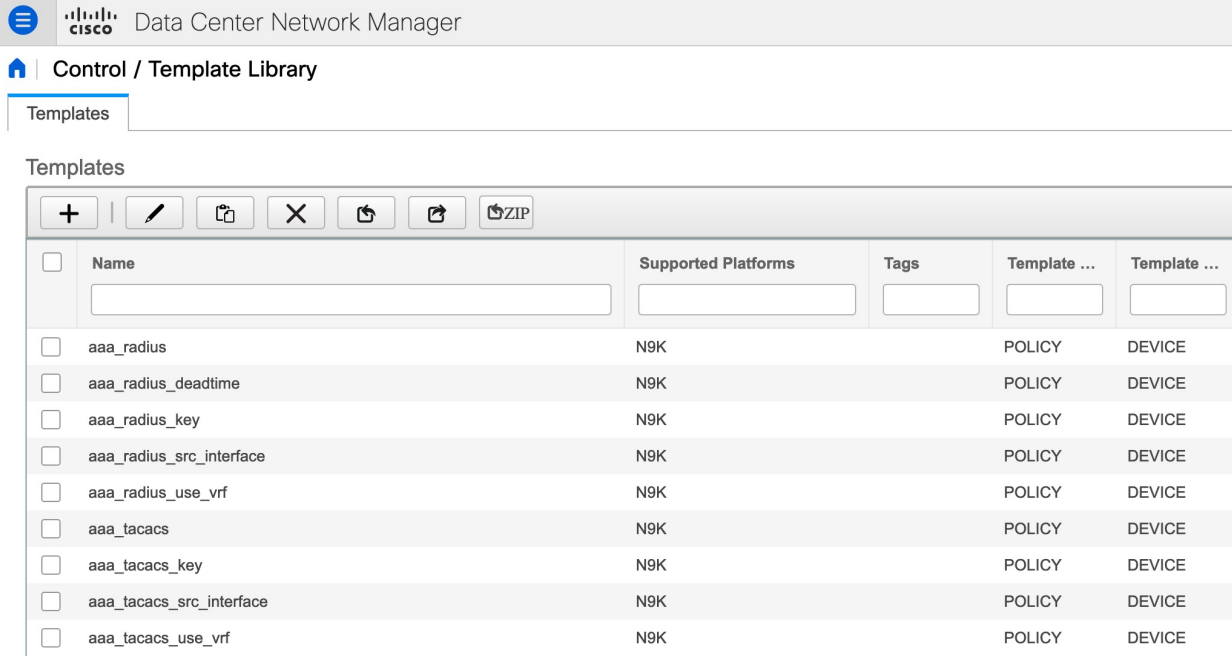

#### View/Edit Policies for n9k-46(FDO231003AX)

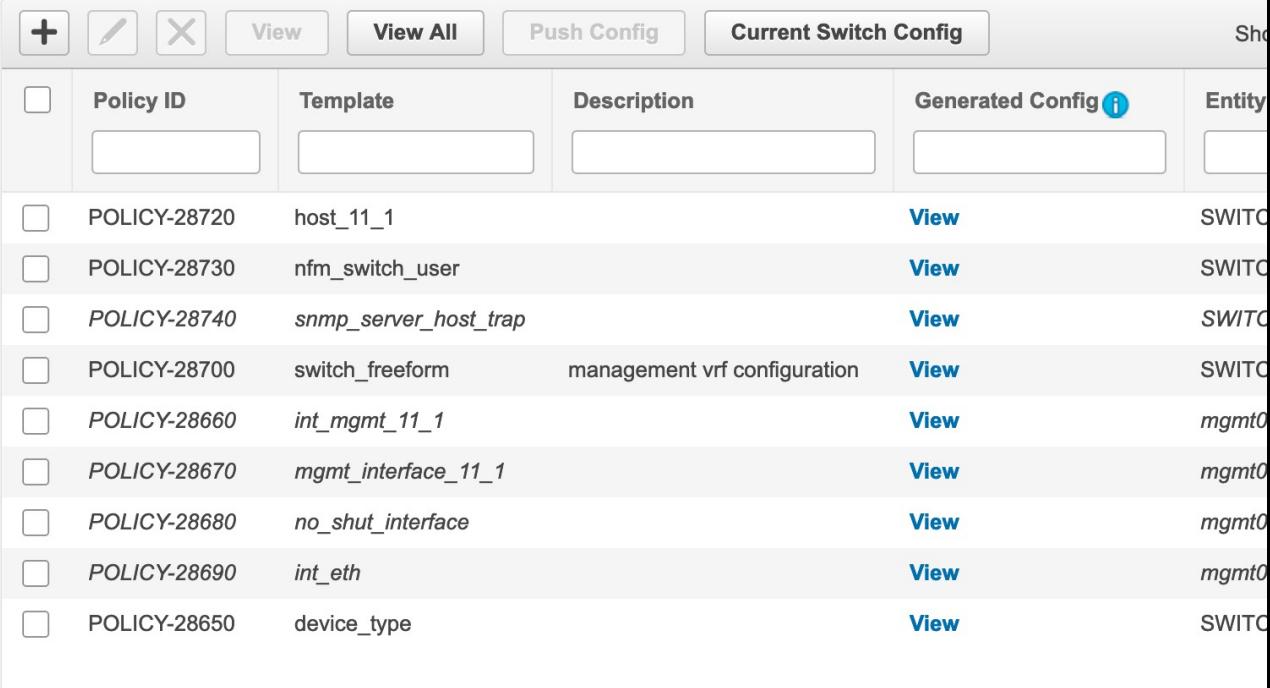

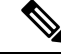

自動的に更新されるポリシーを確認する必要がある場合は、元のファイルのバックアップがDCNM の /usr/local/cisco/dcm/dcnm/data/templates/ ディレクトリに保存されます。 (注)

クラシック LAN で使用可能なテンプレート言語の一部は、LAN ファブリックのインストールで はサポートされていません。次に例を示します。

- カスタム プロンプト処理
- コマンド実行ロジック
- 派生/継承テンプレート

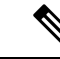

(注) LAN ファブリックを使用するには、テンプレートを適切に編集する必要があります。

#### サポートされていないテンプレート言語コンテンツ

次のクラシック LAN テンプレート言語機能は、LAN ファブリック インストール モードではサ ポートされていません。

このコンテンツを使用する既存のテンプレートはサポートされていないことに注意してください。 互換性のあるテンプレートを作成するには、それらを確認または編集する必要があります。

**1.** インタラクティブ コマンド処理

インタラクティブ コマンドを処理するためのテンプレート コンテンツの一部として、プロン プトと応答を含めます。

次に例を示します。

```
##template variables
string srcFile;
string srcDir;
string password;
string vrf;
##
```

```
##template content
copy scp://root@10.127.117.65/$$srcFile$$ bootflash: vrf $$vrf$$ <prompt:'(yes/no)?',
response:'yes'> <prompt:'(y/n)?[n]',
response:'y'> <prompt:'password:',
response:'$$password$$'>
```
**2.** 動的な決定

設定テンプレートは、特殊な内部変数 **LAST\_CMD\_RESPONSE** を提供します。

```
次に例を示します。
```

```
##template content
show vlan id $$vlan_id$$
if($$LAST_CMD_RESPONSE$$ contains
        "not found"){
vlan $$vlan_id$$
}
else{
}
```
**3.** テンプレート参照

この場合、テンプレートは別のテンプレートから参照されます。

```
派生テンプレート:
##template properties
 [snip]
 imports = baseTemplate1,baseTemplate2;
```
##

テンプレートの詳細については、 『Cisco DCNM Classic LAN Configuration Guide、Release 11.3(1)』 および 『Cisco DCNM LAN Fabric Configuration Guide、Release 11.4(1)』を参照してください。

# <span id="page-7-0"></span>クラシック**LAN**展開から**LAN**ファブリック展開へのアッ プグレード

手順

- **Step 1** すべてのスイッチがアップグレード前に Cisco DCNM から到達可能であることを確認してくださ い。
	- ネストされたスイッチ グループが DCNM 11.3(1) にあり、テレメトリがそれらで有効に なっている場合、アップグレード前にこれらのスイッチ グループのテレメトリを無効に する必要があります。 (注)
- **Step 2** LANファブリック展開にアップグレードするためのインラインアップグレード手順に従ってくだ さい。

詳細については、「インライン [アップグレードを](https://www.cisco.com/c/en/us/td/docs/dcn/dcnm/1151/installation/lanfabric/cisco-dcnm-lanfabric-install-and-upgrade-guide-1151/upgrading_cisco_dcnm.html#topic_kyn_4bm_dgb)通じた ISO または OVA のアップグレード ([Upgrading](https://www.cisco.com/c/en/us/td/docs/dcn/dcnm/1151/installation/lanfabric/cisco-dcnm-lanfabric-install-and-upgrade-guide-1151/upgrading_cisco_dcnm.html#topic_kyn_4bm_dgb) ISO or OVA through Inline Upgrade)」を参照してください。

**Step 3** アップグレード後に、DCNM インストール タイプは自動的に LAN ファブリックに変更され、適 切なファブリック インスタンスが作成されます。ファブリックの詳細については、[ファブリック](#page-1-0) の移行 (2 [ページ](#page-1-0)) を参照してください。

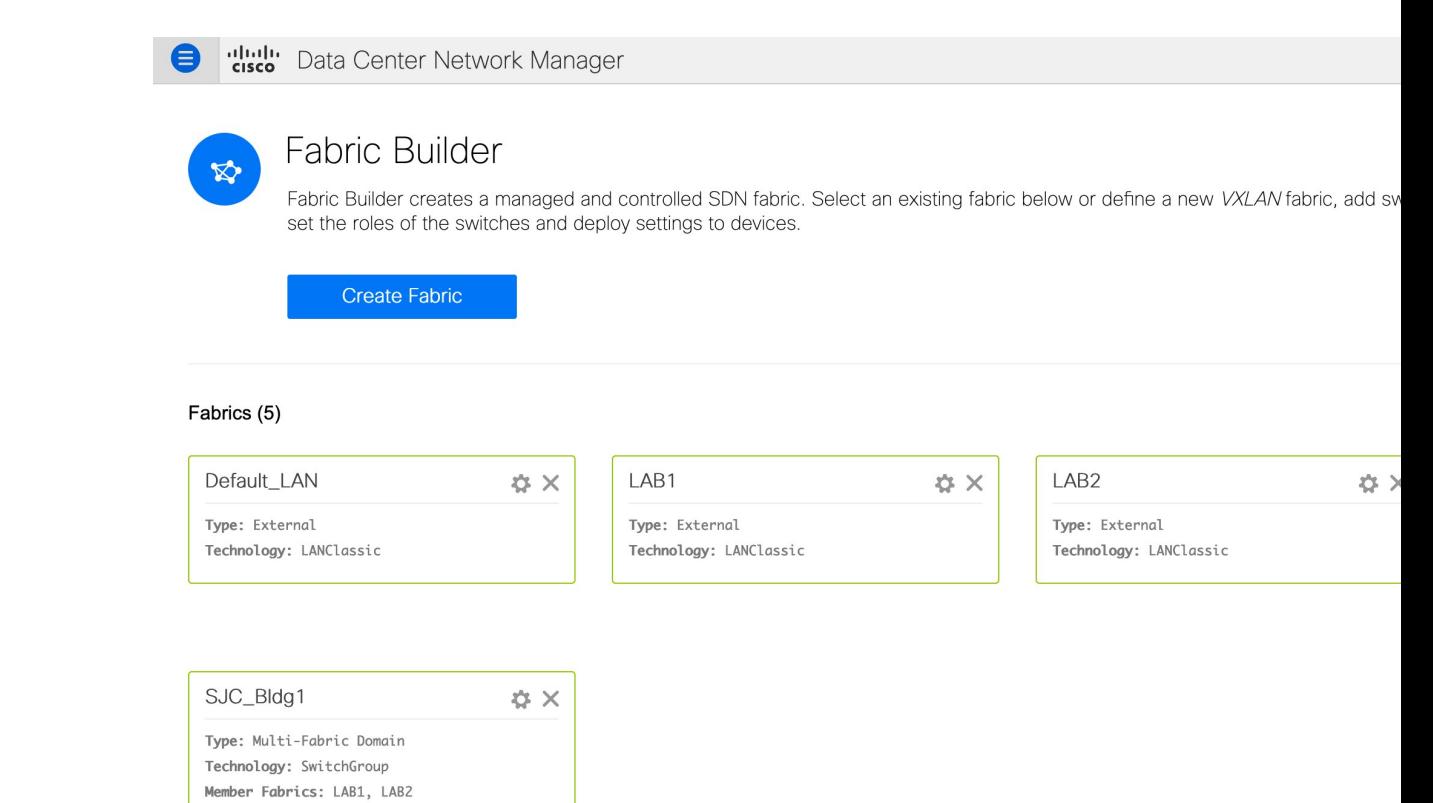

- **Step 4** スイッチは 移行モード になります。各 **LAN\_Classic** ファブリックにナビゲーションして、**[**保存 して展開(**Save & Deploy**)**]** をクリックします。
	- ファブリックはデフォルトで、[モニタ モード(**Monitor Mode**)**]** になっています。この モードのためにエラー メッセージが表示されますが、無視できます。 (注)

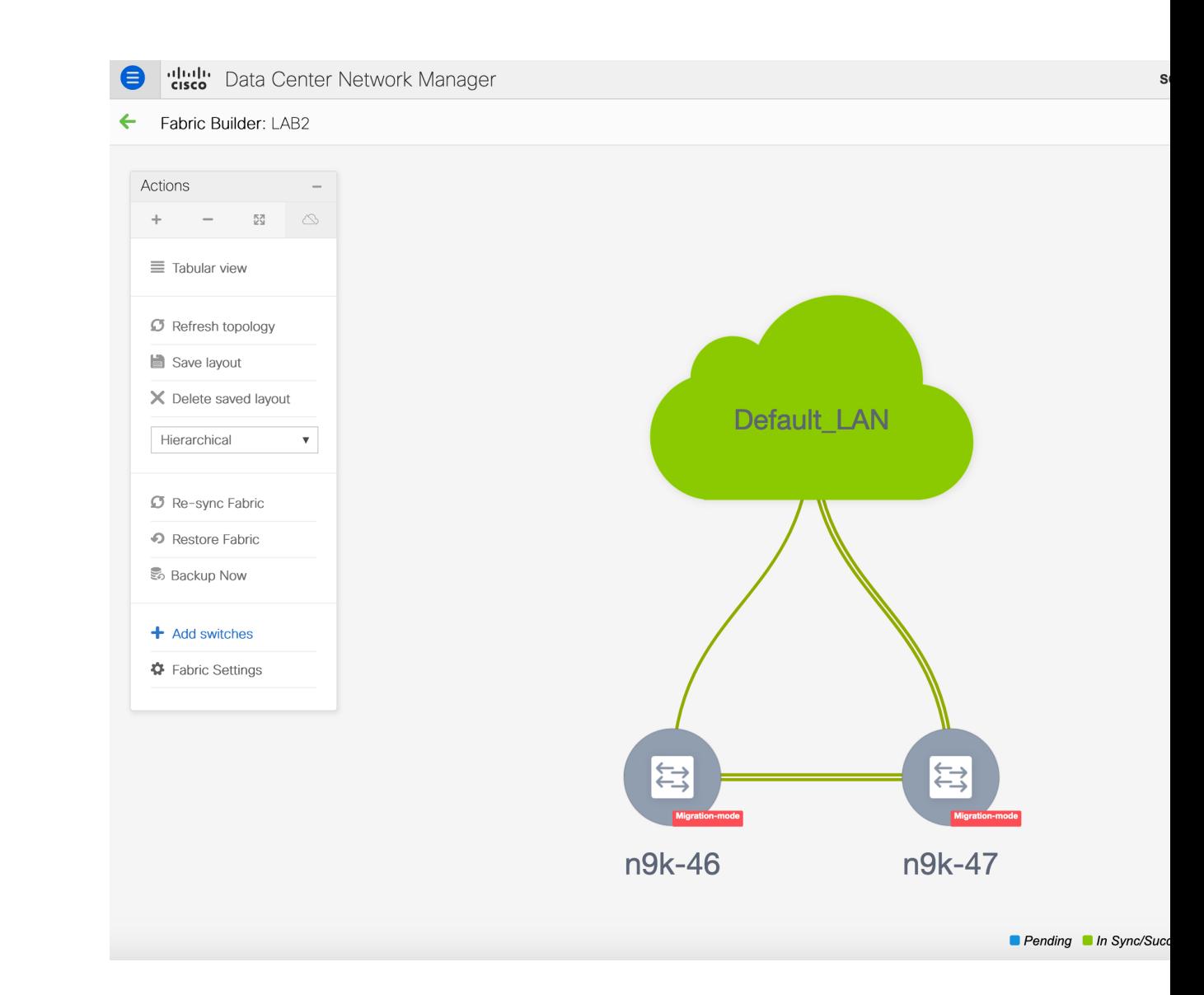

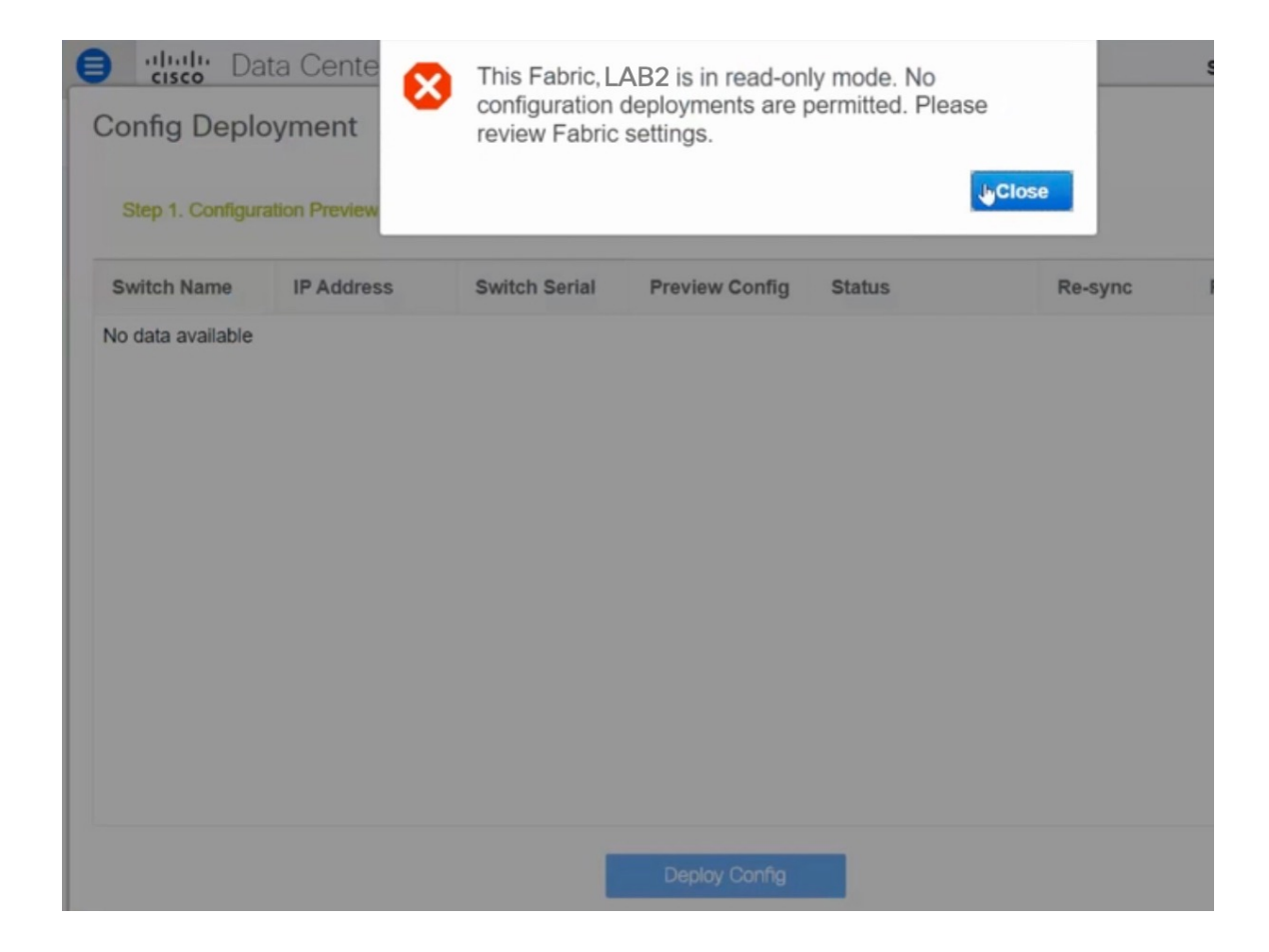

 $\mathbf{s}$ 

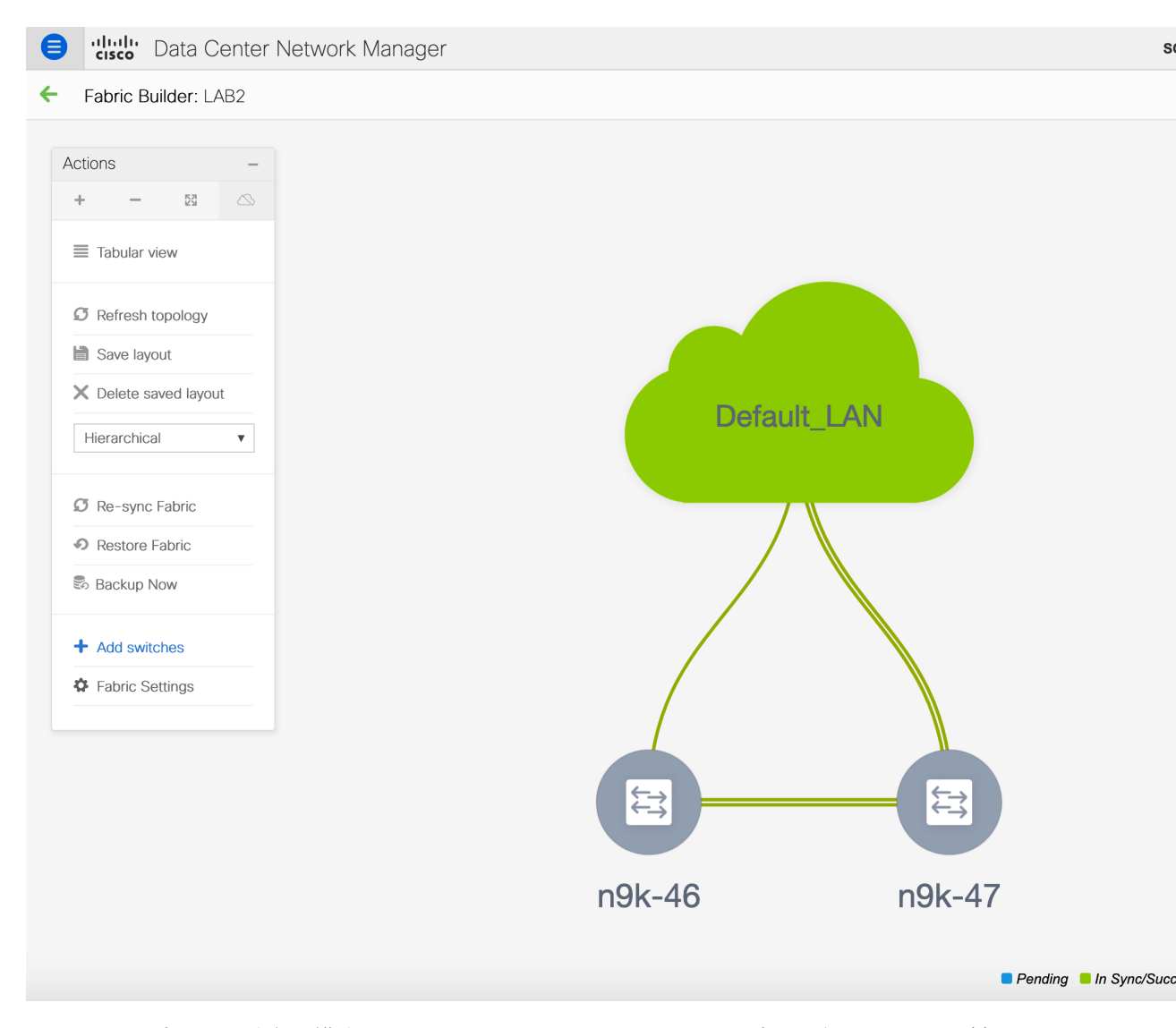

このステップでは、最小の構成インテントがスイッチに対してキャプチャされることを確認しま す。スイッチはすべての接続の問題やエラーが解決するまで、**[**移行モード(**Migration Mode**)**]** のままになります。スイッチをこのモードから外すには、その後の**[**保存して展開(**Save&Deploy**)**]** 操作が必要です。

### <span id="page-11-0"></span>**LAN** クラシック ファブリック テンプレートの機能

LAN\_Classic テンプレートの次の機能は、External\_Fabric\_11\_1 テンプレートと同じサポートを提 供します。

サポートされる機能は次のとおりです。

• 設定コンプライアンス

- ファブリック/スイッチのバックアップまたは復元
- ネットワーク インサイト
- パフォーマンス モニタリング
- VMM
- トポロジ ビュー
- Kubernetes の可視化
- RBAC

詳細については、機能固有のセクションを参照してください。

 $\overline{\phantom{a}}$ 

I